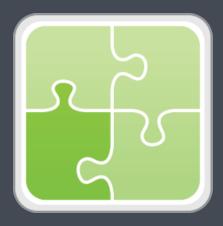

# SIS Importer Plug-in User Guide

Version 1.41.0

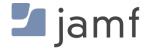

© copyright 2002-2018 Jamf. All rights reserved.

Jamf has made all efforts to ensure that this guide is accurate.

Jamf 100 Washington Ave S Suite 1100 Minneapolis, MN 55401-2155 (612) 605-6625

Under the copyright laws, this publication may not be copied, in whole or in part, without the written consent of Jamf.

The CASPER SUITE, Jamf, the Jamf Logo, JAMF SOFTWARE®, and the JAMF SOFTWARE Logo® are registered or common law trademarks of JAMF SOFTWARE, LLC in the U.S. and other countries.

All other product and service names mentioned herein are either registered trademarks or trademarks of their respective companies.

#### **Contents**

- **4 Overview**
- **4 Requirements**
- **5 Creating and Formatting the Text File**
- 6 Installing the Jamf Pro Conduit and the SIS Importer
- 7 Setting Up an SIS Importer Instance
- 8 Importing Class Data to Jamf Pro
- 9 SIS Importer Log
- 9 Enabling Debug Mode for the SIS Importer
- 10 Release History

#### **Overview**

The SIS Importer is a plug-in for the Jamf Pro Conduit which allows administrators to import class data from a Student Information System (SIS) to Jamf Pro.

#### Requirements

Importing class data to Jamf Pro using the SIS Importer requires:

- Jamf Pro 8.7 or later
   Note: Utilizing sites or assigning Apple TV devices to classes requires Jamf Pro 9.12 or later.
- A Jamf Pro user account with the following privileges:
  - Create, read, update, and delete classes
  - Read computers
  - Read Jamf Pro users (This is an API privilege and is required for the Jamf Pro 8.7x only.)

Utilizing sites requires a unique Jamf Pro user account for each site. Each account must have the privileges explained above and access to a single site only.

For instructions on granting privileges or site access to Jamf Pro user accounts, see the *Jamf Pro Administrator's Guide*.

- The Jamf Pro Conduit 2.32 or later
- A text file with class data in the required format
  For more information, see the "Creating and Formatting the Text File" section in this guide.

## **Creating and Formatting the Text File**

The text file that you use to import class data can be generated from a student information system (SIS) or created manually. It must be a tab-delimited text file that contains the columns listed in the table below.

There are three example text files in the SIS Importer ZIP file for your reference.

| Column Name       | Description                                                                                          | Instructions                                                                                                    |
|-------------------|----------------------------------------------------------------------------------------------------|----------------------------------------------------------------------------------------------------|
| class_name        | The name of the class                                                                                | Each class must have a unique name.                                                                                                    |
| jss_group         | The name of the mobile device group in Jamf Pro that you want to use to assign students to the class | There are two ways to assign students to a class: by entering a group name in the jss_group column, or by entering usernames in the student_usernames column. If you choose to enter usernames, the jss_group column can be left blank. If you enter information in both columns, the usernames in the student_usernames column will be ignored.  Groups entered in this column must exist in Jamf Pro. In addition, if there are multiple rows for one class, the group name must appear in the first row for the class. |
| site_name         | The name of the site that the class belongs to                                                       | To import class data that includes a site, you must use an SIS Importer instance that has credentials for a Jamf Pro user account with access to the specified site. For complete Jamf Pro user account requirements, see the "Requirements" section.                                                                                                    |
| student_usernames | The usernames of students in the class                                                               | Each username must be separated by a line break or a comma.  For more information, see the instructions for the jss_group column.                                                                                                    |
| teacher_usernames | The usernames of the teachers                                                                        | Each username must be separated by a line break or a comma.                                                                                                    |
| meeting_day       | The day of the week that the class meets                                                             | You can enter a single day or multiple days. Each day must be separated by a space.  Abbreviations for the days of the week are: M, T, W, Th, F, Sa, and Su.                                                                                                    |

| Column Name    | Description                                                                | Instructions                                                                                                    |
|----------------|----------------------------------------------------------------------------|----------------------------------------------------------------------------------------------------|
| start_time     | The start time for the class                                               | You must enter one time only. The time can be in any of the following formats:  12-hour (e.g. "1:00 PM")  24-hour (e.g. "13:00")  Custom (e.g. "100PM", "1300", or "12 00")  Each class in the text file must use the same time format. |
| end_time       | The end time for the class                                                 | See the instructions for the start_time column.                                                                                                    |
| apple_tv_udids | The UDID of<br>each Apple TV<br>device that is<br>assigned to the<br>class | Each UDID must be separated by a line break or a comma.                                                                                                    |

# Installing the Jamf Pro Conduit and the SIS Importer

Follow these steps to install the Jamf Pro Conduit and the SIS Importer.

For more information on the Jamf Pro Conduit, see the Jamf Pro Conduit User Guide.

- 1. Extract the SIS Importer ZIP file.
- 2. Copy the Jamf Pro Conduit folder to the location where other programs or applications are stored on the operating system.
  - For example, on Windows, copy the folder to C:\Program Files. On Mac, copy it to the Applications folder.
- 3. Copy the com.jamfsoftware.conduit.plugins.sisplugin.SISPluginCore.jar file to the following location:
  - /path/to/JSSConduit/resources/plugins/

#### **Setting Up an SIS Importer Instance**

Before you can import class data to Jamf Pro, you must launch the Jamf Pro Conduit and set up an SIS Importer instance. This allows you to choose one or more text files to import class data from, and specify the Jamf Pro server that you want to import data to.

If you have more than one Jamf Pro web app, or text files that do not use the same time formats, you can set up multiple instances of the SIS Importer.

- 1. Open the Jamf Pro Conduit (JSSConduit.jar).
- 2. If prompted, enter credentials for a local administrator account and click **OK**.
- 3. Click **Add** (+) and choose "SIS Importer" from the **Plug-In** pop-up menu.
- 4. Click Browse and choose one or more text files to import class data from.
  Note: To import class data from more than one text file using a single plug-in instance, each text file must use the same time format. If the text files do not use the same time formats, you must set up separate plug-in instances for each text file.

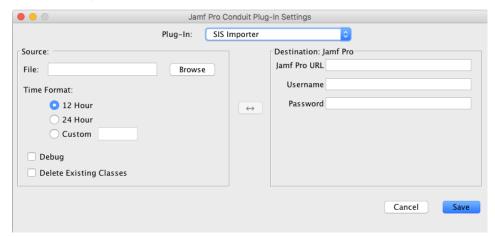

- 5. Select the time format that matches the time format in the text files.
- 6. If the text files use a custom format, enter the time date and time pattern string that corresponds with your custom format.

For information on date and time patterns, see the following Java documentation: <a href="http://docs.oracle.com/javase/7/docs/api/java/text/SimpleDateFormat.html">http://docs.oracle.com/javase/7/docs/api/java/text/SimpleDateFormat.html</a>
Examples:

- If the times are written as "100PM", enter "Kmma" in the field.
- If the times are written as "1300", enter "HHmm" in the field.
- If the times are written as "12 00", enter "H mm" in the field.

- 7. Enter information about the Jamf Pro server that you want to import data to:
  - a. Enter the URL of the Jamf Pro server.

The URL must include the correct protocol, domain, and port. It cannot end in a forward slash (/). For example:

https://jss.mycompany.corp:8443

- b. Enter credentials for a Jamf Pro user account.

  The account must have the following privileges:
  - Create, read, update, and delete classes
  - Read computers
  - Read Jamf Pro users (This is an API privilege and is required for Jamf Pro v8.7x only.)

If you plan to import class data that includes a site, this account must be a unique Jamf Pro user account that has access to the specified site only.

8. To remove all existing classes from Jamf Pro before importing class data from the text file(s), select **Delete Existing Classes**.

**Warning:** Selecting **Debug** is not recommended unless you are troubleshooting the plug-in, since it can increase the size of the log file significantly. For more information, see the <u>SIS Importer Log</u> section in this guide.

9. Click Save.

After setting up an SIS Importer instance, it appears in the main window of the Jamf Pro Conduit.

## **Importing Class Data to Jamf Pro**

For instructions on how to start importing class data to Jamf Pro, see "Exporting Data with the Jamf Pro Conduit" in the Jamf Pro Conduit User Guide.

After importing class data to Jamf Pro, it is recommended that you check the log for the SIS Importer. For more information, see the <u>SIS Importer Log</u> section of this guide.

## **SIS Importer Log**

The log for the SIS Importer is located in:

/path/to/JSSConduit/resources/logs/

Each time class data is imported to Jamf Pro, the following information is logged:

- Classes that were added to Jamf Pro
- Existing classes that were updated in Jamf Pro
- Classes that were not successfully imported
- Warnings about problems with the text file or files

If you want to log additional information, enable Debug mode for the plug-in.

#### **Enabling Debug Mode for the SIS Importer**

- 1. Open the Jamf Pro Conduit (JSSConduit.jar).
- 2. If prompted, enter credentials for a local administrator account and click **OK**.
- 3. In the list of plug-ins, double-click the SIS Importer instance that you want to enable Debug mode for.
- 4. Select **Debug**.

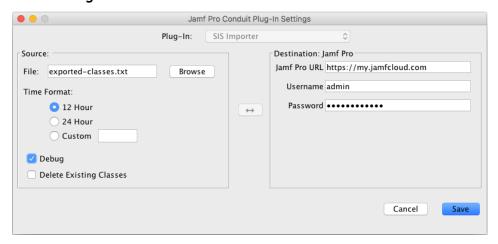

## **Release History**

| Version | Changes                                                                                                    |
|---------|----------------------------------------------------------------------------------------------------|
| 1.41.0  | Updated the version of the Jamf Pro Conduit to resolve a TLS v1.2 compatibility issue.                                                                                                    |
| 1.40.0  | <ul> <li>[D-006759], [PI-004373] Fixed an issue that caused the SIS Importer to parse the incorrect version of Jamf Pro.</li> <li>Added support for Jamf Pro 10.0.0 or later.</li> <li>Updated to reflect product name changes in Jamf Pro 10.0.0 (formerly the Casper Suite).</li> </ul>                                                                                                    |
| 1.32    | Added functionality that improves the performance of the SIS Importer when deleting classes. (requires Jamf Pro v9.62 or later)                                                                                                    |
| 1.31    | The JSS Conduit now uses Transport Layer Security (TLS) v1.0, and does not use Secure Sockets Layer (SSL) v3.0.                                                                                                    |
| 1.3     | Fixed an issue that caused slow SIS Importer performance when working with large data files in conjunction with the JSS v9.4 or later.                                                                                                    |
| 1.22    | <ul> <li>Corrected an issue that caused two different capitalization of the same class name to be treated as separate classes. (The second instance of the class would fail to be added to the JSS.)</li> <li>Added compatibility for the new version format used by cloud instances.</li> </ul>                                                                                                    |
| 1.21    | Fixed an issue that caused imports to fail on cloud instances of the JSS.                                                                                                    |
| 1.2     | <ul> <li>Added the ability to add classes to a site. (requires the JSS v9.12)</li> <li>Added the ability to assign Apple TV devices to a class. (requires the JSS v9.12)</li> <li>Fixed an issue that caused imports to the JSS v9.12 to fail.</li> </ul>                                                                                                    |
| 1.1     | <ul> <li>Added support for the JSS v9.0 or later.</li> <li>Fixed an issue that caused the SIS Importer to crash if the path to the JSS Conduit contains a space.</li> <li>When deleting existing classes, the JSS Conduit no longer displays an incorrect error message reporting that classes were not deleted successfully.</li> <li>When importing class data from a single text file, the SIS Importer no longer behaves as if class data is being exported from two text files.</li> </ul> |